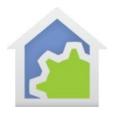

## **HCA Tech Note**

## Alexa changes for program support (updated 3-Jan-17)

Alexa support has been improved for programs. To start a program, you can say to Alexa:

Alexa, turn on oror

or

Alexa, turn off program name>

In both cases the program is started. In the first case, it is started by an ON trigger and the second case by an OFF trigger. Within the program you can test for the string trigger using the Test element.

The new support is to allow the use of the Alexa Dim and Bright actions with programs like this:

Alexa, increase <program name> by <percent>
Alexa, decrease <program name> by <percent>
Alexa, dim <program name>
Alexa, brighten <program name>
Alexa, set <program name> to <percent>

With the change in Alexa support, the program is started and arguments made available to the program with the action and percent from the phrase. These values can be tested in the program to perform different actions based upon that test.

To use this new support, first enable parameters in the program. This is done on the "Advanced tab".

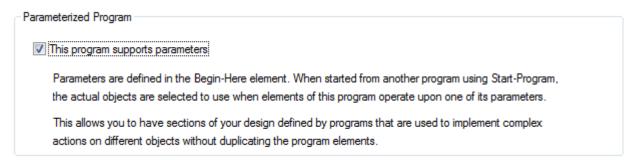

Next, in the program itself open the properties of the Start-Here element and define two parameters. The names are up to you but they must be value parameters.

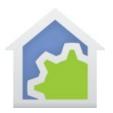

## **HCA Tech Note**

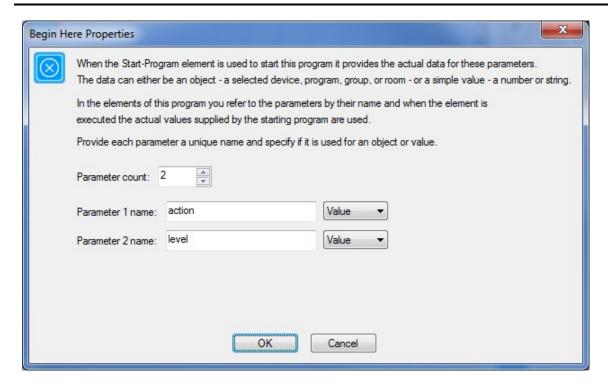

When the program is run, Alexa will take what you say and make available the parts of the phrase as arguments to the program as follows:

| What you say                                                                                                   | Parameter 1 | parameter 2   |
|----------------------------------------------------------------------------------------------------|-------------|---------------|
| Alexa, increase <pre><pre>cont</pre></pre>                                                                     | dimup       | percent value |
| Alexa, decrease <program name=""> by <percent></percent></program>                                             | dimdown     | percent value |
| Alexa, dim <pre><pre><pre><pre>Alexa, dim <pre><pre><pre><pre></pre></pre></pre></pre></pre></pre></pre></pre> | dimdown     | always 25     |
| Alexa, brighten <pre><pre><pre><pre><pre><pre><pre><pre></pre></pre></pre></pre></pre></pre></pre></pre>       | dimup       | always 25     |
| Alexa, set <pre><pre>rogram name&gt; to <percent></percent></pre></pre>                                        | dim         | percent value |

You can test the parameter value using the Compute-Test element within the program. For example:

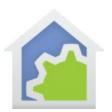

## **HCA Tech Note**

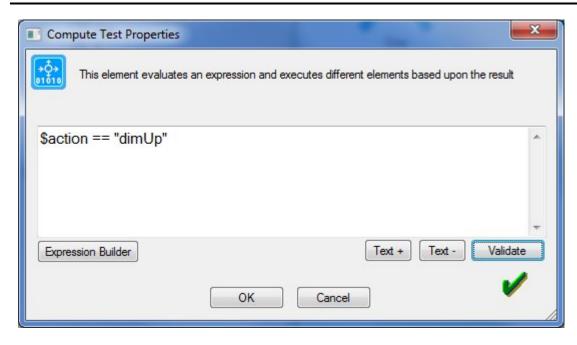

For more information about using Parameters in programs review the user guide programs chapter in the section titled *Parameterized Programs*.

**Very important Note**: If you want to use this new "dimmable programs" feature you must forget all your devices in the Alexa app and then rediscover.

##end##